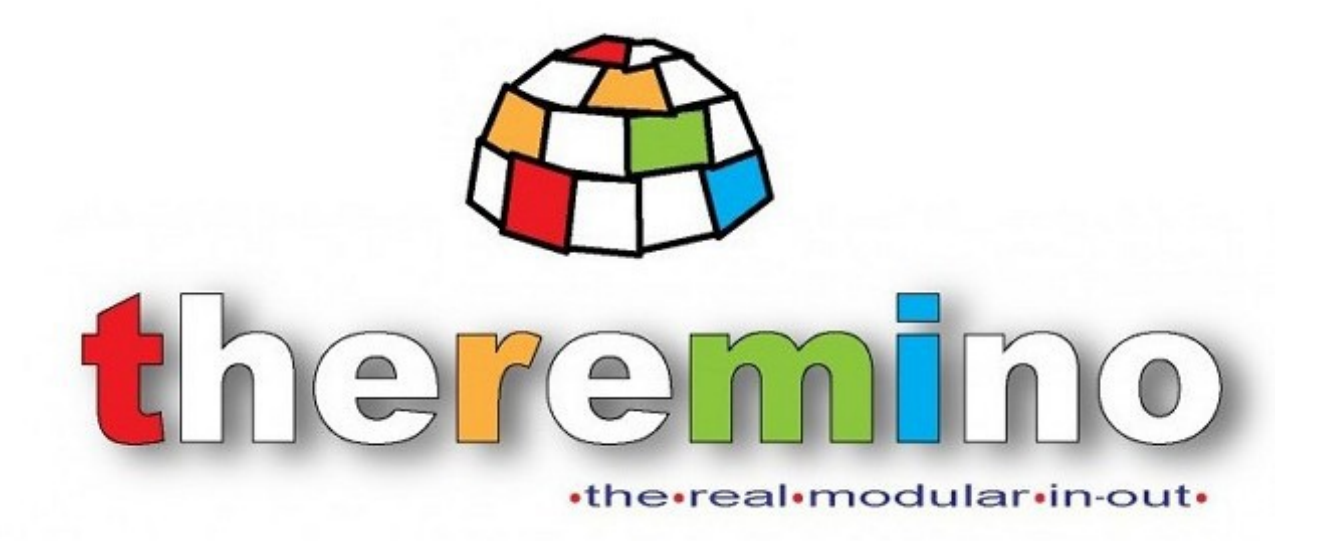

**Sistema theremino**

# **Theremino ArduHAL Leggere i sensori I2C**

Sistema theremino - Theremino ArduHAL Reading\_I2C\_Sensors - 4 gennaio 2018 - Pagina 1

#### **Leggere un sensore collegato in I2C**

Per utilizzare un Arduino con il sistema theremino non è necessario saper programmare. Tutti i tipi di InOut più comuni sono già pronti e basta sceglierli con la applicazione ArduHal.

Gli esempi seguenti servono solo come traccia per chi volesse leggere sensori speciali o effettuare elaborazioni nell'Arduino stesso.

Nel primo esempio spiegheremo come leggere un sensore per la frequenza cardiaca e la misurazione della percentuale di ossigeno nel sangue.

- - - - - -

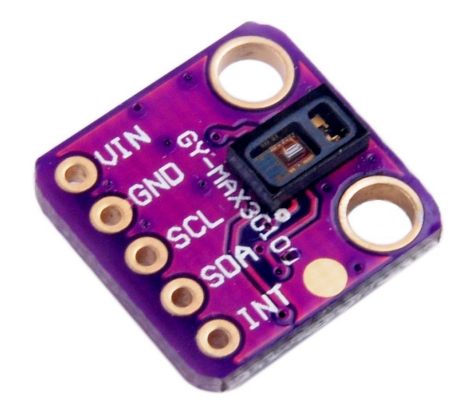

Nel secondo esempio invece leggeremo un sensore Laser che misura la distanza fino a due metri, con risoluzione di un millimetro e precisione migliore di cinque millimetri.

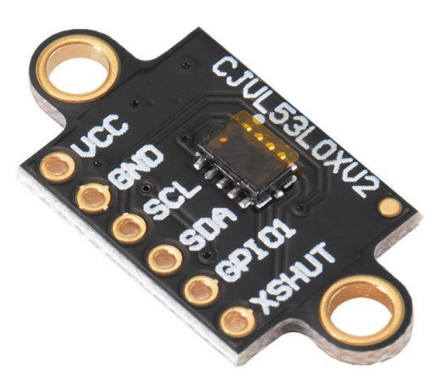

In ambedue gli esempi i dati vengono inviati dall'Arduino alla *[applicazione ArduHAL](https://www.theremino.com/downloads/foundations#arduhal)* per mezzo dei tipi di Pin "Generic" e poi inviati agli Slot, tramite i quali qualunque altra applicazione del sistema theremino potrà utilizzarli. Ad esempio la *[applicazione ECG](https://www.theremino.com/downloads/biometry#ecg)* per la ricerca delle aritmie.

#### **Leggere un sensore per la frequenza cardiaca**

Si possono utilizzare indifferentemente i modelli MAX30102 e MAX30105 che sono quasi identici tra loro. Evitare il precedente MAX30100 che ha prestazioni minori e che non funzionerebbe perché i suoi registri interni sono diversi.

Questi chip hanno i collegamenti sotto. Per cui è molto difficile saldarli e di solito li si compra già saldati su piccole piastrine chiamate "breakout board".

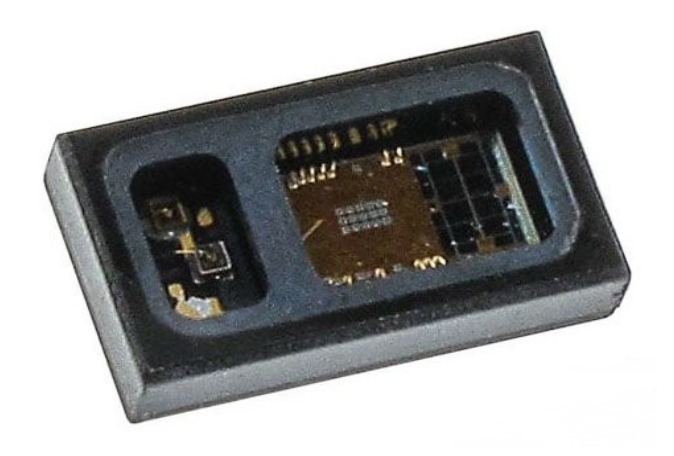

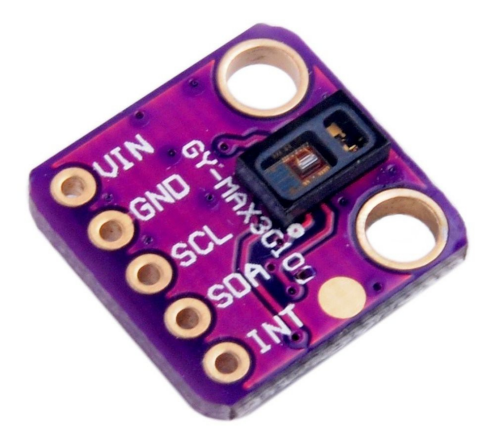

Ecco un esempio di "breakout board".

Il MAX30102, comunica attraverso una interfaccia I2C e non sarebbe possibile leggerlo con un modulo Master.

Si tratta quindi di un buon esempio dove conviene usare un Arduino al posto di un Master. Ma attenzione a non prenderci gusto, in gran parte dei casi utilizzare un Arduino è più scomodo e le prestazioni sono minori.

In questo caso particolare una banda passante di 50 Hz è più che sufficiente, per cui la lentezza di comunicazione di Arduino non crea problemi.

#### **Modelli di sensori - MAX30102 - Protocentral**

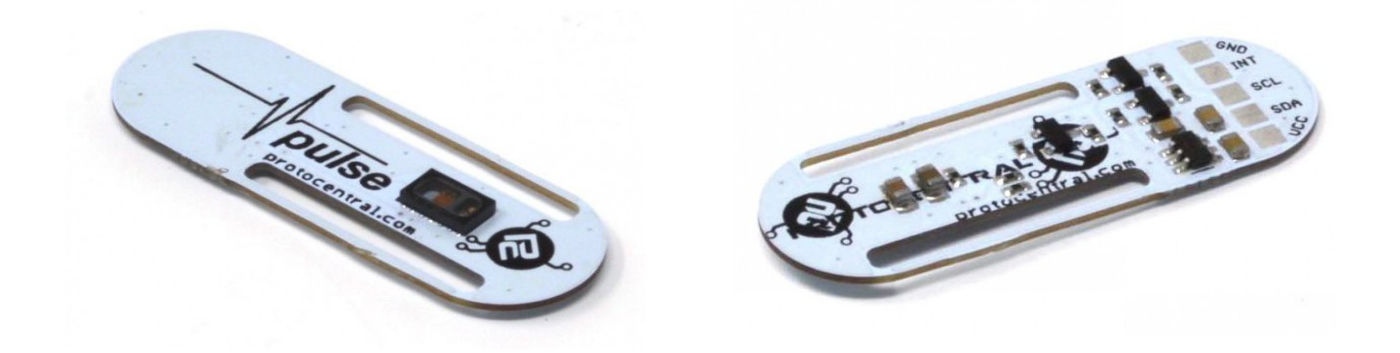

Questo modello prodotto da Protocentral, una ditta indiana di Bangalore, è tra i migliori attualmente sul mercato. Ha una forma ben studiata e due comodi tagli dove far passare un tessuto elastico per tenere fermo il dito. Le sue caratteristiche sono *[ben specificate](https://www.protocentral.com/sensors/1081-pulse-plus-pulse-ox-heart-rate-sensor-based-on-max30102.html)* e si trova anche lo schema elettrico. L'unico suo difetto è di costare 25 Euro.

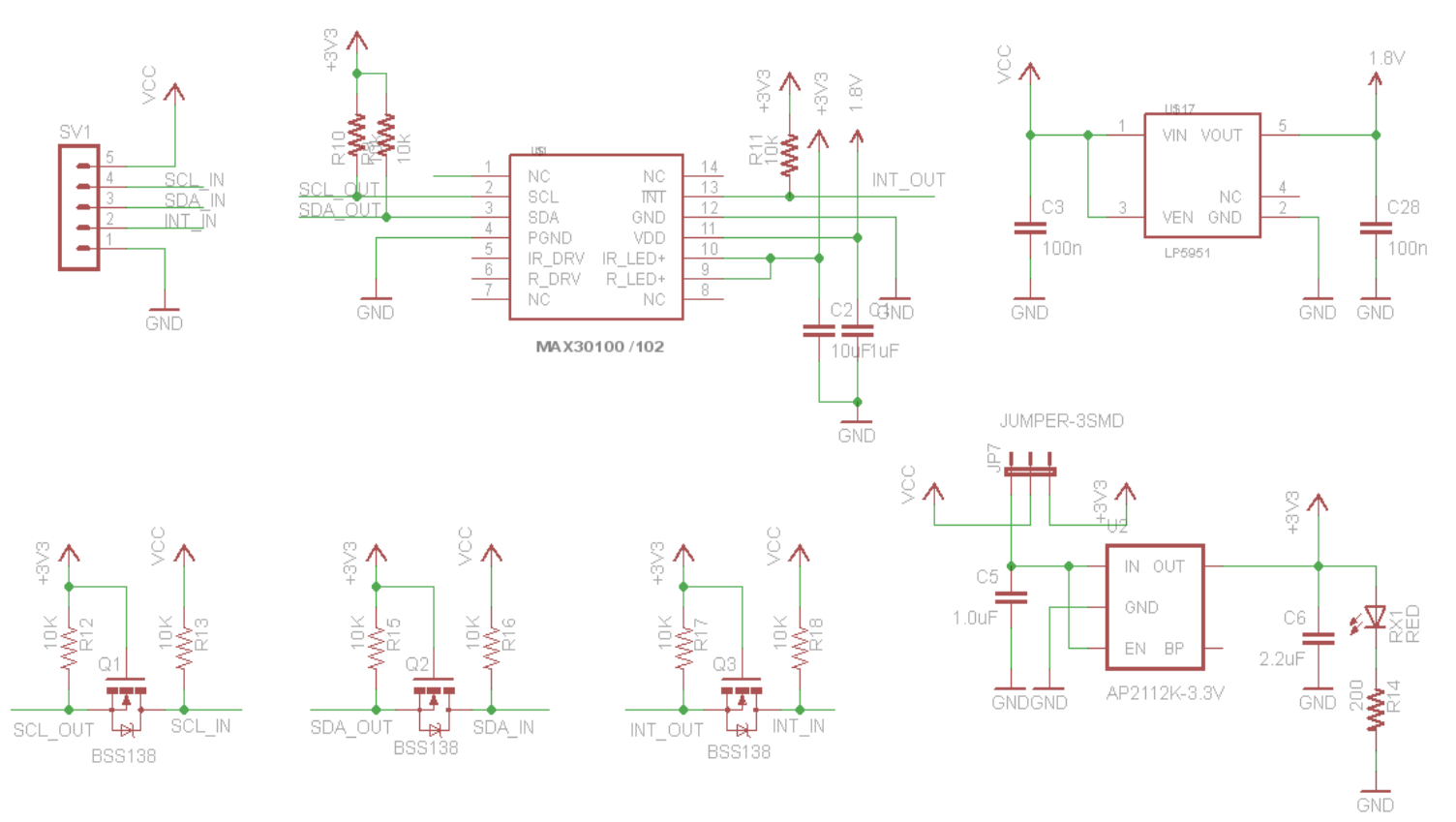

Questo schema può essere utilizzato come riferimento. Altri schemi più semplici non hanno i Jumper di selezione e alcuni non hanno nemmeno i tre Mosfet. I Mosfet traslano il livello dei segnali I2C tra la tensione del chip MAX3010x (1.8 volt) e la tensione del processore a cui lo si collega (3.3 volt o 5 volt).

Probabilmente si riesce a comunicare anche senza questi transistor, ma non abbiamo provato tutti i tipi di moduli, per cui non possiamo assicurarlo. E' però importante, e consigliamo di controllarlo, che i resistori di pullup dei segnali I2C siano collegati alla tensione del processore (3.3 volt o 5 volt).

#### **Modelli di sensori - MAX30102 - Cinese verde**

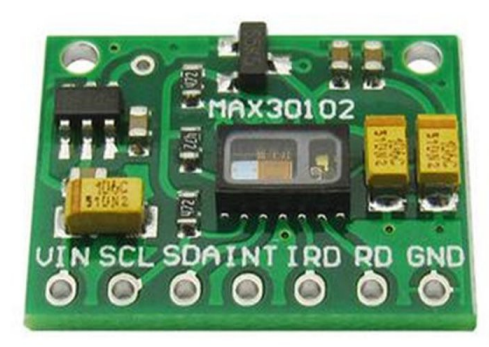

Questo modello lo si trova su eBay per pochi Euro. Di solito solo dai cinesi, per cui ci vuole un mese per averlo.

A quanto pare i resistori di pullup sono collegati alla tensione di 1.8 volt, ma non lo abbiamo provato, quindi non possiamo assicurare che funzioni.

Quelli che producono il "Pulse - Protocentral" della pagina precedente dicono che non può funzionare ma forse non lo hanno provato nemmeno loro e lo dicono per vendere il loro.

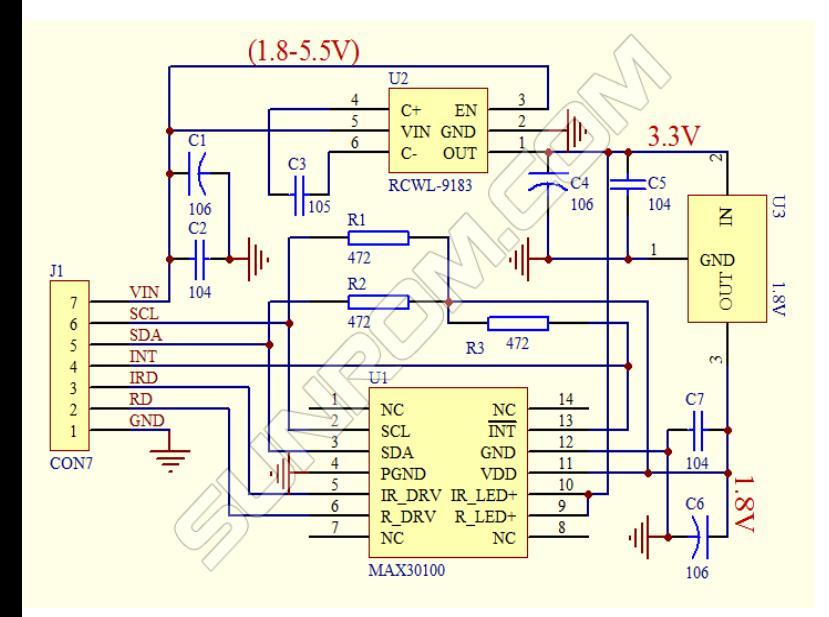

Ecco il suo schema. Non fate caso al chip 30100 al posto di 30102, il circuito stampato e i componenti sono gli stessi per i due chip.

I resistori di pullup R1, R2 e R3 sono effettivamente collegati alla tensione di 1.8 volt per cui potrebbe non funzionare.

Probabilmente si potrebbe tagliare la pista che va alla tensione di 1.8 volt e collegarla a VIN.

C'è anche la possibilità che questo sia uno schema vecchio e che i moduli in vendita su eBay siano stati corretti.

Oppure la I2C può funzionare anche così. Bisognerebbe provarne uno.

#### **Modelli di sensori - MAX30102 - Cinese magenta**

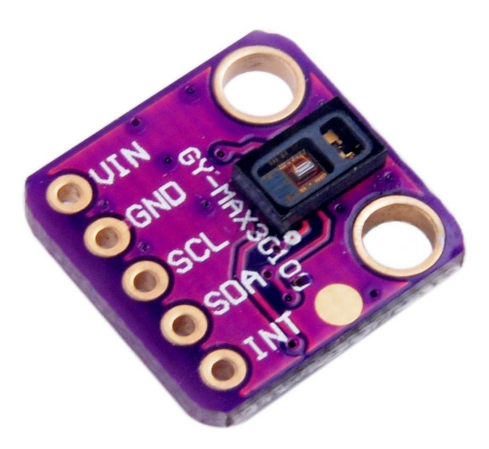

Anche questo modello è su eBay. Costa pochi Euro, ma lo si trova solo dai cinesi, per cui ci vuole un mese per averlo.

Non si riesce a trovare lo schema elettrico per capire come sono collegati i traslatori di livello, ma lo abbiamo provato e Il numero "21" che identifica il chip come MAX30102 arriva correttamente.

Quindi siamo certi che la comunicazione I2C funziona.

Purtroppo ne abbiamo acquistato un solo esemplare e ha i LED che non si accendono. Ora ne abbiamo ordinati altri tre e appena arriveranno pubblicheremo ulteriori notizie.

#### **Modelli di sensori - MAX30105 - Sparkfun**

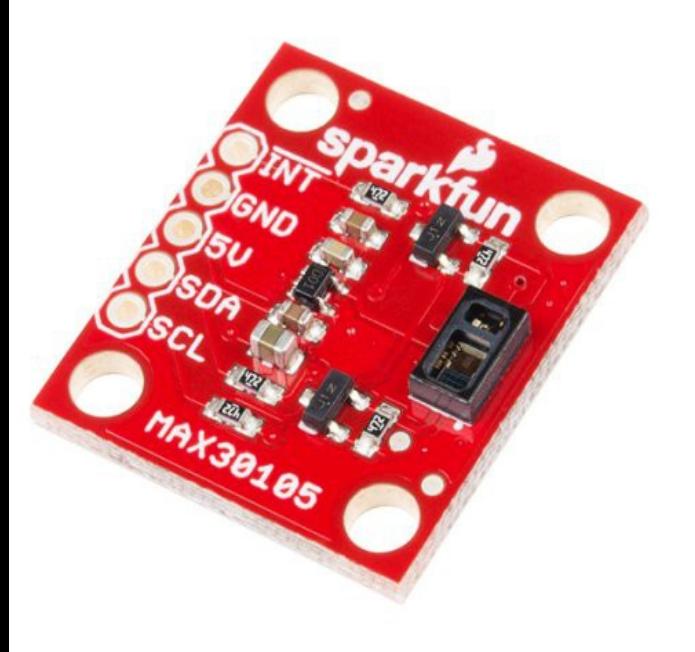

Questo MAX30105 è migliore dei precedenti, costa più di quelli cinesi (circa 19 euro spedizione compresa), ma ha tre led (IR, RED e GREEN) al posto di due (IR e RED).

Per cui può fare da cardio-frequenzimetro e pulsiossimetro come il MAX30102, ma anche da sensore per le polveri e per i fumi.

Inoltre le informazioni fornite da Sparkfun sono complete e precise e il PCB è ben studiato.

La tensione di alimentazione di 5 volt è ben specificata sulla serigrafia. Mentre nei modelli delle pagine precedenti non è specificata e questo poteva facilmente causare dubbi ed errori. Gli altri modelli scrivono solo Vin, per poter utilizzare sia il MAX30100 che il MAX30102 che vanno rispettivamente a 3.3 e 5 volt.

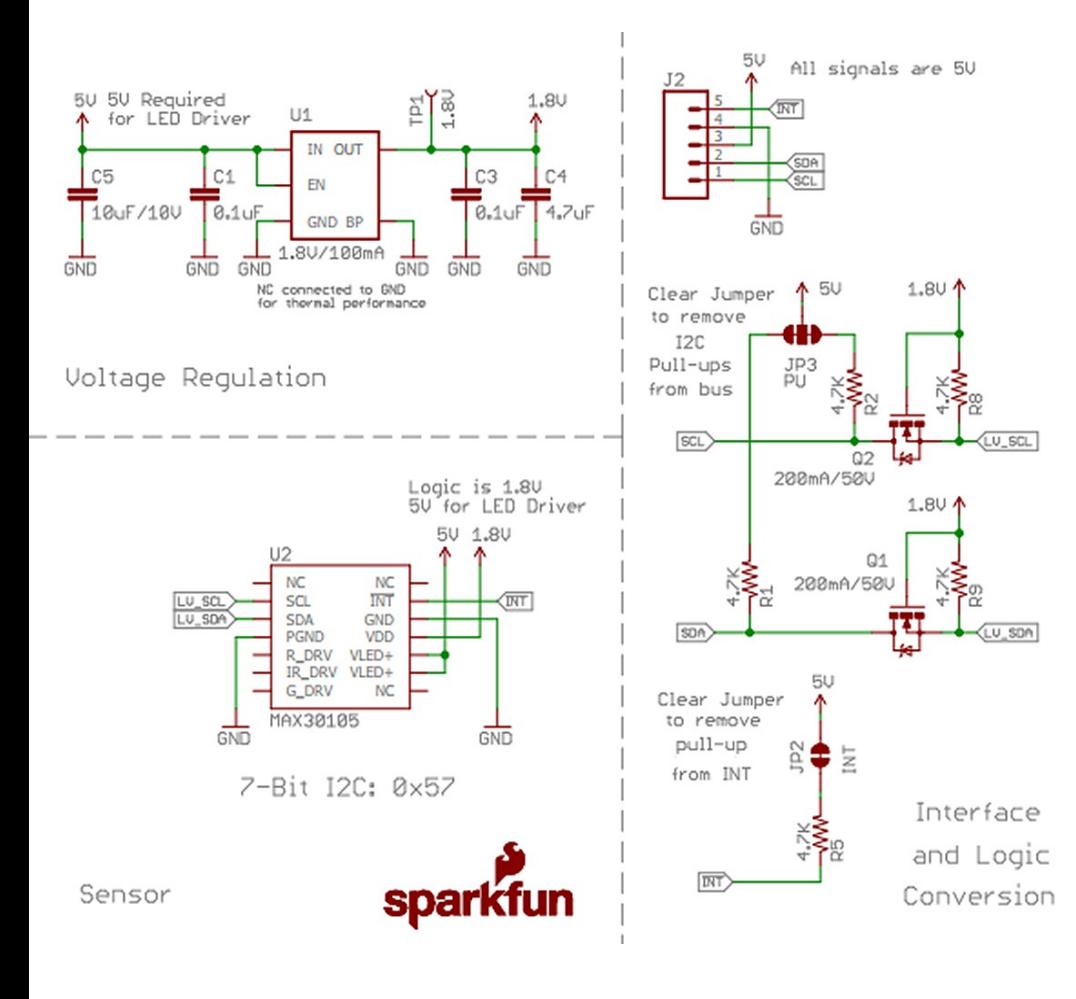

Lo schema non lascia dubbi, i convertitori di livello ci sono e i resistori di pullup sono collegati correttamente al 5 volt.

Ci sono anche dei jumper per eliminare i pullups nel caso i resistori fossero già presenti all'esterno. Nel nostro caso i pullup servono e quindi non si dovrà modificare niente.

Un altro vantaggio è che ci sono distributori in tutto il mondo e quindi lo si può avere in due giorni. Ad esempio gli Italiani possono trovarlo da *[Robot Italy](https://www.robot-italy.com/it/sparkfun-particle-sensor-breakout-max30105.html)*.

# **Collegare il sensore all'Arduino**

Per chi vuole spendere poco consigliamo di utilizzare questo sensore:

- ◆ Costa poco, ma si consiglia di acquistarne due, perché non tutti funzionano.
- ◆ Le ultime versioni montano il MAX30102 che è migliore del 30100. Il circuito stampato è lo stesso ma i costruttori fanno un segno con la penna nera sull'ultima cifra. Comunque fate attenzione che nella pagina di vendita sia ben specificato il 102.

Altrimenti, spendendo un po' di più, si acquista lo Sparkfun:

- ◆ La qualità costruttiva è migliore e ha una buona documentazione.
- Monta il MAX30105 per cui può misurare anche le polveri e i fumi.
- Arriva in due o tre giorni.

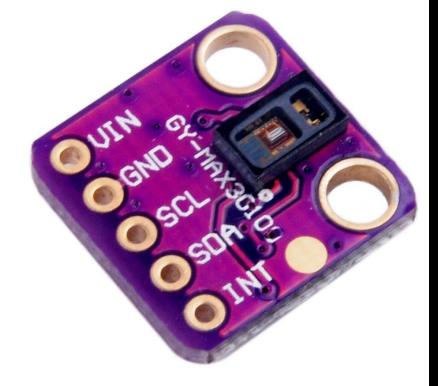

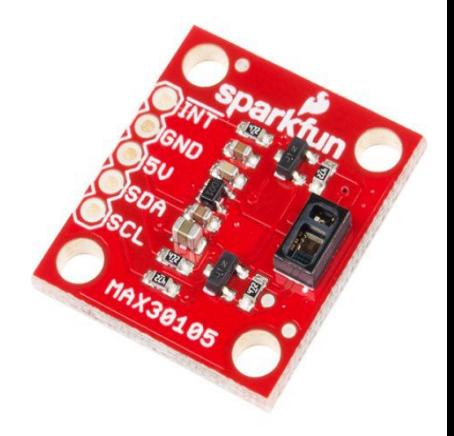

I fili da collegare all'Arduino sono quattro +5V (o VIN), GND, SCL e SDA.

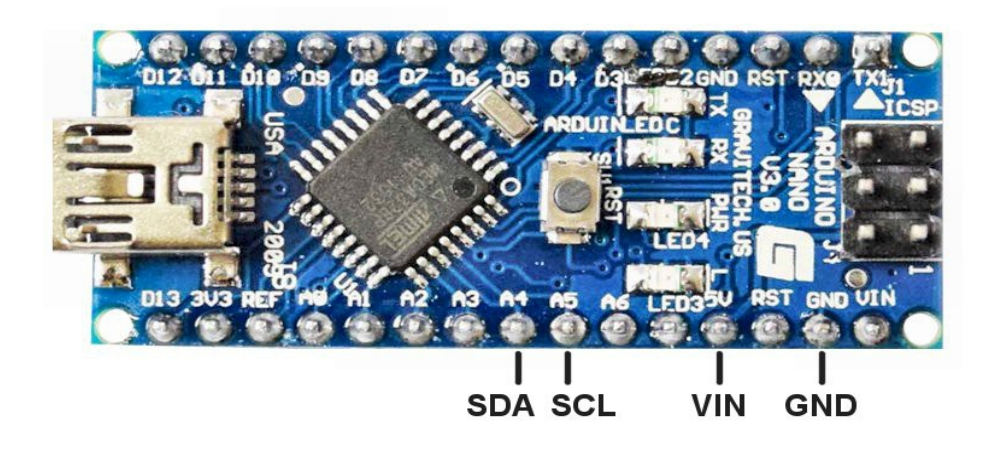

Quindi prendiamo quattro fili (piccoli e flessibili) e li colleghiamo.

Per un lavoro ben fatto è bene utilizzare un pezzo di mille-fori e un connettore a striscia da cinque poli, in modo da poter sostituire il modulo se necessario. Il connettore serve anche per fissarlo, senza trafficare troppo con piccole viti, che oltretutto potrebbero anche causare dei corti circuiti.

#### **Modificare il firmware ThereDuino V1**

I passi seguenti sono solo una traccia per chi volesse sviluppare progetti simili.

Per leggere il MAX30102 (o 30105 che è quasi identico) non si deve seguire questa pagina, ma basta andare nella cartella "extras" della libreria "Theremino" e aprire "Pulsometer.ino" che contiene il progetto completo e funzionante.

#### **Esempio di lettura di un sensore I2C**

- ◆ Si carica il firmware Thereduino V1 nell'ArduinoIDE e lo si salva con un nome diverso, ad esempio "Pulsometer", in modo da non modificare il nostro firmware originale e poterlo riutilizzare per altri progetti.
- ◆ Si utilizza il menu "Sketch / Aggiungi file" e si aggiungono i file "MAX30102.cpp" e "MAX30102.h" che si possono trovare nella cartella "extra/pulsometer" della libreria theremino.
- Si aggiungono le righe seguenti all'inizio del file "Pulsometer.ino"

```
#include <Theremino.h>
 #include <ThereminoFilters.h>
 #include <Wire.h>
 #include "MAX30102.h"
MAX30102 sensor;
```
◆ Sempre nel file "Pulsometer.ino", nella funzione "void setup()", si aggiungono le righe per inizializzare la libreria Wire (comunicazione I2C) e il sensore.

```
Wire.begin(); \frac{1}{2} // Initialize I2C communication
  sensor.begin(); \sqrt{2} // Initialize the sensor
  sensor.setLEDs(60, 60, 0); // RED, IR and GRN LEDs - Using IR only
  sensor.setPulseWidth(pw118); // PulseWidth = 118 uS (adc 16 bit)
  sensor.setSampleRate(sr1000); // SampleRate = 1000 samples per second
  sensor.setWorkingMode(wmHeartRate); // We implemented HeartRate only
  sensor.setAdcRange(rge16384); // adc range = max (16 uA)
```
Sempre nel file "Pulsometer .ino", nella funzione "void loop()", si aggiungono le righe per leggere il sensore e inviare i suoi dati all'ArduHAL

```
// ------------------------------------------ Read the sensor
 sensor.readSensor();
 // ------------------------------------------ Send RED and IR values to ArduHAL
 Theremino.genericWrite16(0, sensor.IR);
Theremino.genericWrite16(1, sensor.RED);
```
- Si scrive il firmware sull'Arduino e si lancia l'ArduHAL
- ◆ Nell'ArduHAL si configurano i Pin D0 e D1 come Gen\_in\_16
- Se il sensore è collegato si dovrebbe iniziare subito a ricevere i dati.

# **Leggere i dati con la applicazione ArduHAL**

Siccome nelle due righe "genericWrite\_16" abbiamo impostato i Pin "0" e "1" anche nella applicazione ArduHAL dobbiamo configurare questi due Pin come ingressi generici, per cui:

PinType del Pin D0 = Gen\_in\_16

PinType del Pin D1 = Gen\_in\_16

Ricordarsi anche di impostare "Velocità risposta" a 30 su tutti e due i Pin, in modo da filtrare ulteriormente i dati.

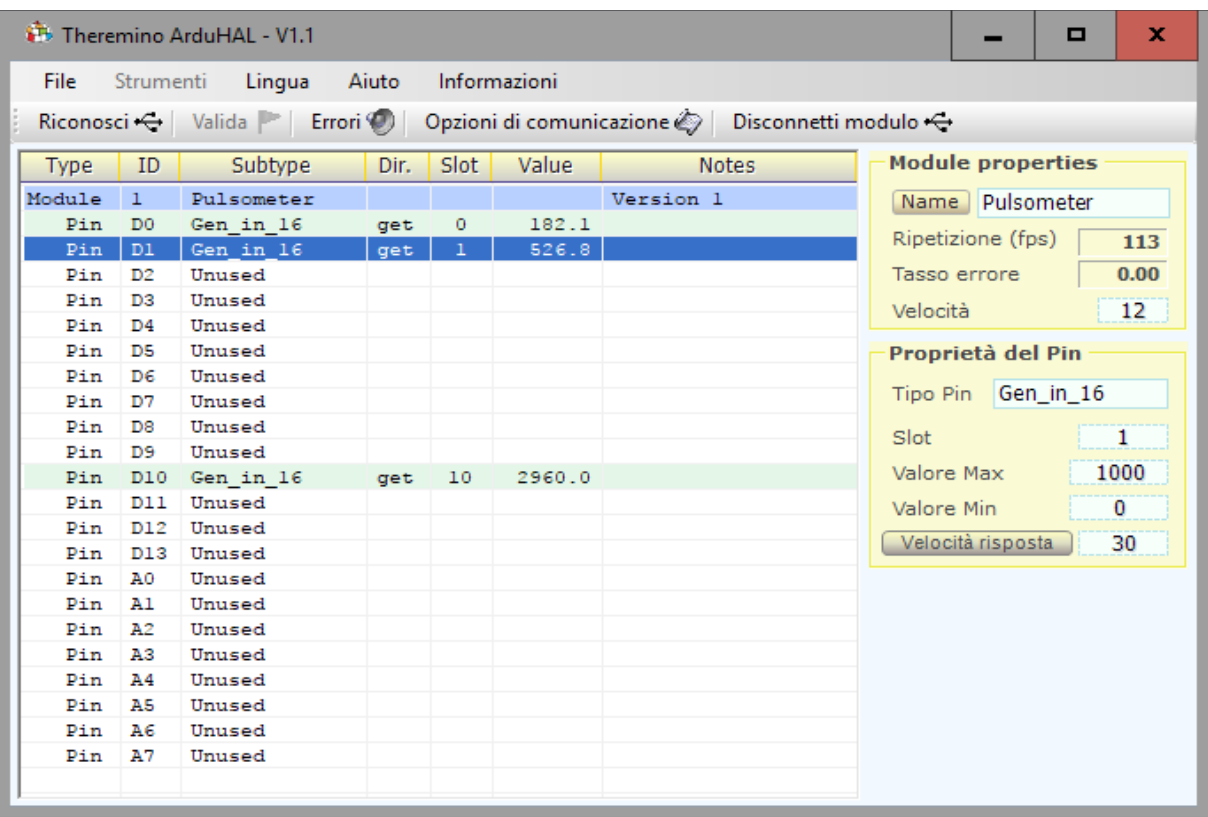

Il dato numerico ricevuto sul Pin D1 viene inviato dall'ArduHAL allo Slot 1, dal quale tutte le applicazioni del sistema Theremino possono leggerlo, ad esempio *[Theremino\\_SignalScope](http://www.theremino.com/downloads/foundations#signalscope)* o **Theremino ECG**, che si vedono nelle due immagini seguenti.

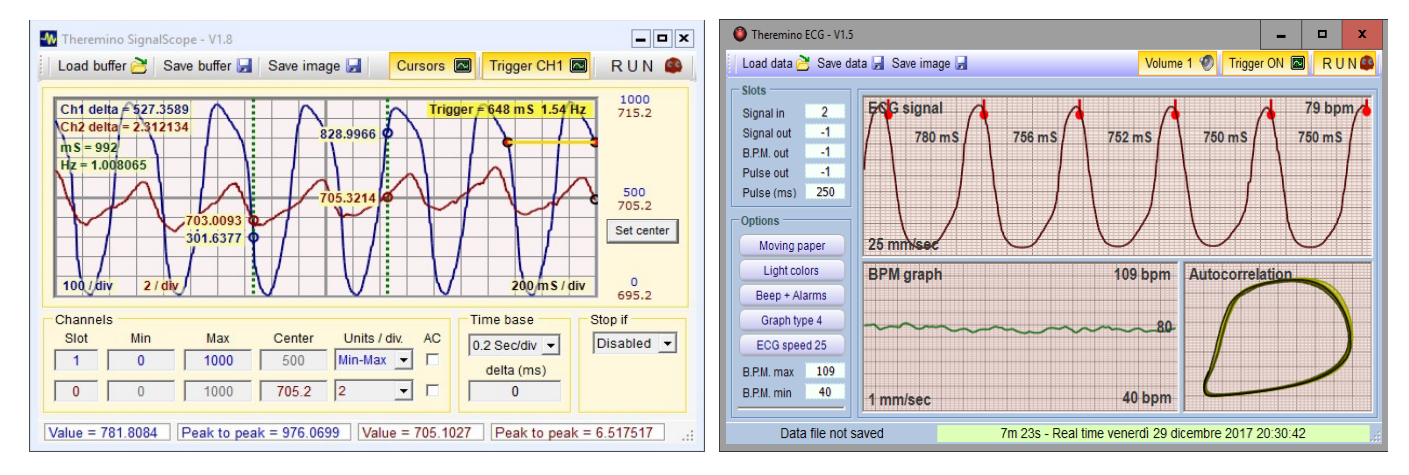

Sistema theremino - Theremino ArduHAL Reading\_I2C\_Sensors - 4 gennaio 2018 - Pagina 9

# **Filtrare i dati**

I dati in arrivo dal sensore sono di piccola ampiezza e le pulsazioni sono quasi invisibili.

La scala di misura che qui vediamo è "normalizzata" da 0 a 1000 e le pulsazioni non raggiungono nemmeno un millesimo di questa scala. Inoltre le pulsazioni sono mascherate da rumore e da dondolii dovuti ai movimenti della mano. In pratica si vede solo una linea che va in alto mettendo il dito e in basso togliendolo.

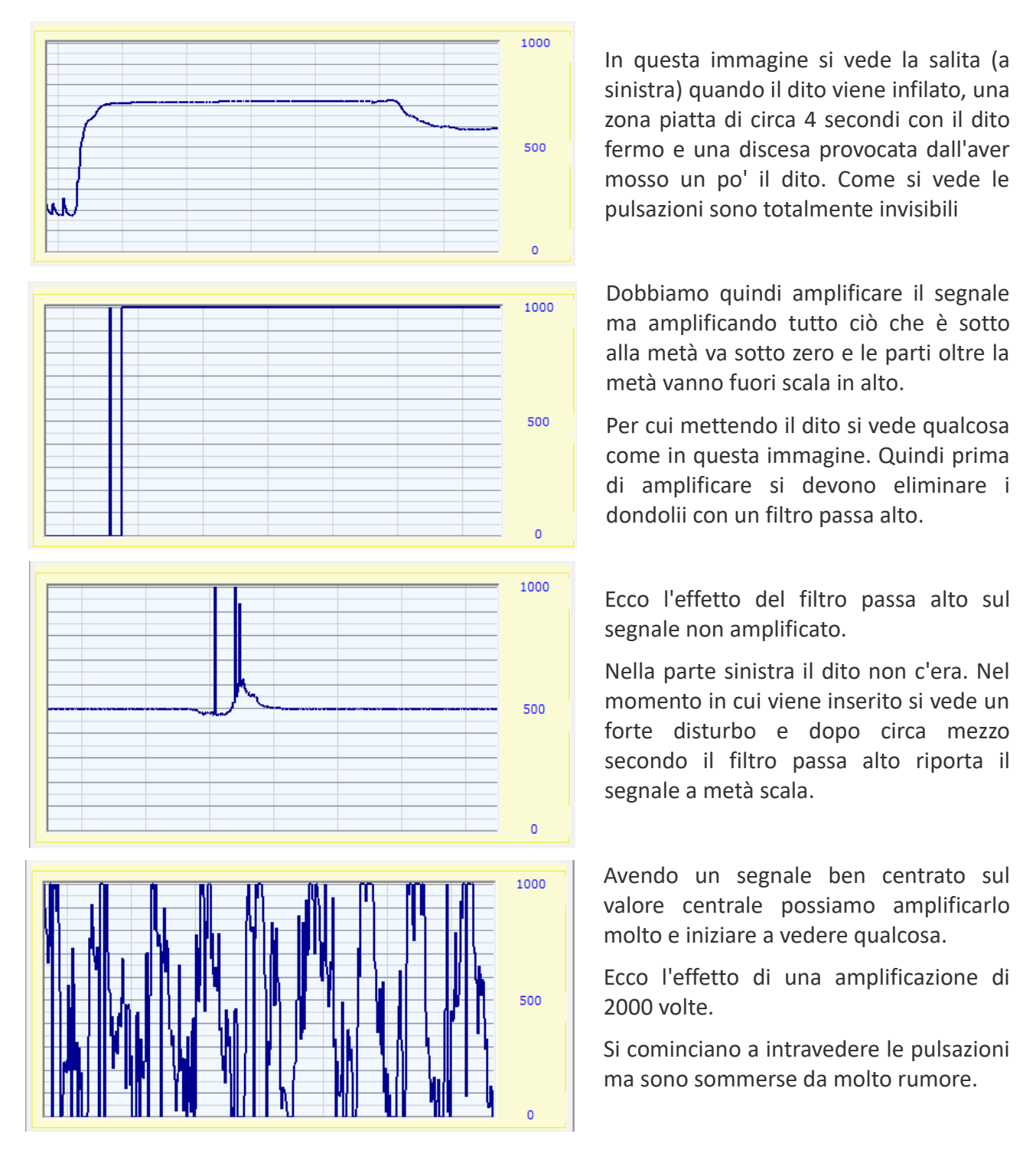

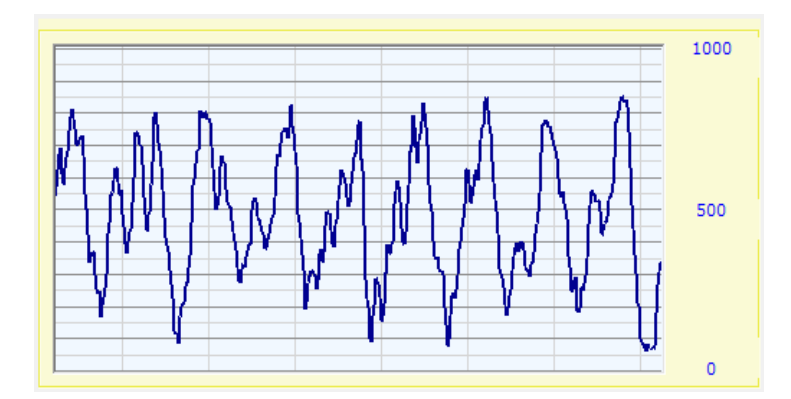

Con un filtro passa basso le pulsazioni diventano ben riconoscibili.

Aggiungendo un secondo stadio al filtro passa basso e regolando a 30 il filtro IIR nel NetHAL il rumore sparisce completamente.

La stabilità non è eccezionale ma è già migliore delle immagini che vengono pubblicate in rete.

Ecco un tipico *[esempio di pulsazioni](https://learn.sparkfun.com/tutorials/max30105-particle-and-pulse-ox-sensor-hookup-guide)* scaricato dal sito di Sparkfun che costruisce la break-board utilizzata in queste prove.

A questo punto è importante notare che tutti i test precedenti sono stati fatti sul segnale peggiore possibile. Uno di noi (che scrive qui) ha quasi sempre le mani gelate e una circolazione periferica quasi inesistente, per cui è un ottimo soggetto per mettere alla prova i sensori.

1000

500

 $\overline{0}$ 

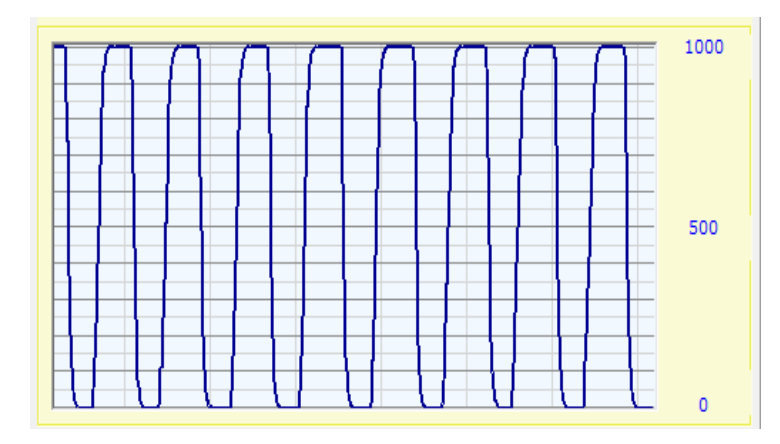

Se si dispone di un segnale forte tutto diventa più facile. Ecco il segnale di un paziente con la pressione alta e una circolazione periferica normale.

In questo caso si potrebbe anche amplificare meno per non tosare il segnale in alto e in basso.

Comunque per misurare la frequenza e le aritmie la forma del segnale non conta. Per cui un segnale forte come questo, anche se squadrato, potrebbe fornire misure molto stabili.

# **Implementare i filtri nel firmware**

Un filtro passa basso può essere costruito con una sola riga di software.

LowPass  $+=$  (InputData - LowPass) \* 0.02;

Per implementare un filtro passa alto si aggiunge una seconda riga che fa la differenza tra il segnale e l'uscita del passa basso. Quindi togliendo dal segnale le frequenze basse restano solo quelle alte, e si ottiene il passa alto.

```
LowPass += (InputData - LowPass) * 0.02;
HiPass = sensor.IR - LowPass;
```
Questi semplici filtri sono l'esatto equivalente dei filtri hardware composti da un resistore e un condensatore e sono anche regolabili. Se si aumenta il coefficiente (che qui è 0.02) la frequenza di taglio si alza.

E' necessario regolare questi filtri sperimentalmente perché la frequenza di taglio dipende dal tempo di ripetizione con cui queste righe vengono chiamate. E questo tempo dipende a sua volta da quanta elaborazione si aggiunge nel Loop di Arduino.

Per evitare questa laboriosa taratura, nella libreria "ThereminoFilters" abbiamo misurato il tempo di ripetizione del loop e corretto i filtri ad ogni passo.

Si può quindi impostare una frequenza di taglio in Hz (e frazioni di Hz), e questa verrà rispettata sempre (a patto che la frequenza di ripetizione del loop sia almeno il doppio della frequenza più alta di nostro interesse). Questa non è una richiesta difficile da rispettare perché solitamente la frequenza di ripetizione è almeno dieci volte maggiore delle frequenze più alte del segnale. Un'alta frequenza di ripetizione si chiama "sovra-campionamento" e serve per evitare i fenomeni di aliasing, cioè il ribaltamento nella banda del segnale, dei segnali indesiderati (rumore) che hanno frequenze maggiori della frequenza di campionamento.

### **Esempio di utilizzo dei filtri**

**void loop()** 

Questo esempio mostra come si usano i filtri della libreria "ThereminoFilters".

```
Prima di tutto tra le prime righe del file ".ino" si deve aggiungere la riga:
#include <ThereminoFilters.h>
```
Poi si devono dichiarare tutti i filtri che useremo, e le loro frequenze di taglio, nella zona che si trova subito prima della funzione "void Loop()"

```
// -------------------------------- Filters declarations - HiPass 0.7 Hz
Filter hipass1(0.7, true);
Filter hipass2(0.7, true);
Filter hipass3(0.7, true);
Filter hipass4(0.7, true);
// -------------------------------- Filters declarations - LoPass 3 Hz
Filter lopass1(3, false);
Filter lopass2(3, false);
Filter lopass3(3, false);
Filter lopass4(3, false);
// -------------------------------- Filters declarations - LoPass 2 Hz for AutoGain
Filter lopass5(2, false);
```
Infine si utilizzano i filtri uno dopo l'altro. In questo caso ne abbiamo utilizzati otto per ottenere esattamente lo stessa curva di risposta del sensore "Theremino Pulsometer" che si vede in *[questa](https://www.theremino.com/hardware/inputs/biometry-sensors) [pagina](https://www.theremino.com/hardware/inputs/biometry-sensors)*.

Attenzione: Ogni filtro dichiarato deve essere usato una volta sola. Se si ripetesse due volte la riga di un filtro l'effetto sarebbe quello di una riga sola, e si sprecherebbe tempo di calcolo.

```
{ 
    sensor.readSensor();
    // ----------------------------------------- Hi Pass - 4 stages
     setFilterInput(sensor.IR);
    hipass1.run();
    hipass2.run();
    hipass3.run();
    hipass4.run();
                         // ----------------------------------------- Low Pass - 4 stages
    lopass1.run();
    lopass2.run();
    lopass3.run(); 
    lopass4.run(); 
     float filtered = getFilterOutput();
     ....
     ....
```
Nelle righe seguenti del loop il segnale filtrato viene amplificato e inviato all'ArduHAL, come vedremo nella prossima pagina.

# **Amplificare il segnale e inviarlo all'ArduHAL**

Il blocco seguente regola il guadagno (amplificazione) per ottenere un segnale di uscita di ampiezza costante con tutti i pazienti.

```
 // -------------------------------------------- Auto gain
 float v = abs(filtered);
 setFilterInput(v);
 lopass5.run();
 float gain = 24000 / getFilterOutput();
 if (gain > 5000) gain = 5000;
 filtered *= gain;
```
Il segnale filtrato viene "rettificato" con la funzione abs. Cioè la parte negativa del segnale viene ribaltata in positivo. Poi il valore rettificato viene passato in un filtro passa basso e si ottiene una stima della ampiezza del segnale. Poi si calcola il guadagno che si dovrà applicare al segnale. Il numero 24000 è stato trovato sperimentalmente per ottenere la massima ampiezza ma lasciando un piccolo margine sopra e sotto. Poi si limita il guadagno a 5000 per evita che cresca troppo quando manca il segnale. Se crescesse troppo il rumore verrebbe amplificato fino a sembrare un segnale utile. E infine si effettua la amplificazione con la riga "filtered \*= gain"

```
 // ----------------------------------------- Limit amplitude to unsigned 16 bits
 filtered += 32768;
 if (filtered > 65535) filtered = 65535;
 if (filtered < 0) filtered = 0;
```
Nella prima riga il segnale viene traslato in alto di 32768 (metà di un 16 bit) così non è più un numero centrato sullo zero ma centrato in un numero intero senza segno da 16 bit. Nelle due righe seguenti viene limitato per farlo stare in un numero da 16 bit, cioè tra 0 e 65535.

```
 // ----------------------------------------- Send raw IR and filtered IR to ArduHAL
 Theremino.genericWrite16(0, sensor.IR);
 Theremino.genericWrite16(1, filtered);
```
Infine si invia all'ArduHAL il segnale "sensor.IR" non filtrato e non amplificato. E con una seconda riga si invia anche il valore filtrato.

Nelle prossime due immagini si vede il miglioramento che si ottiene con il guadagno automatico

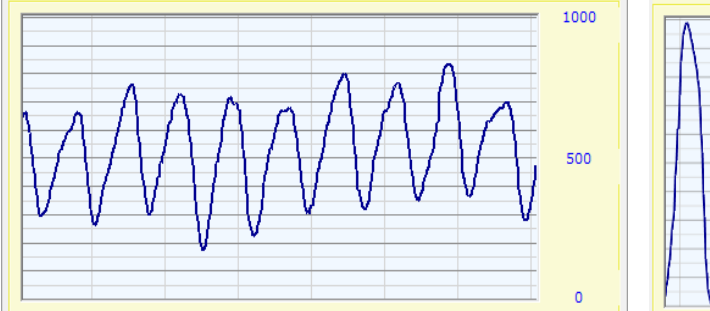

}

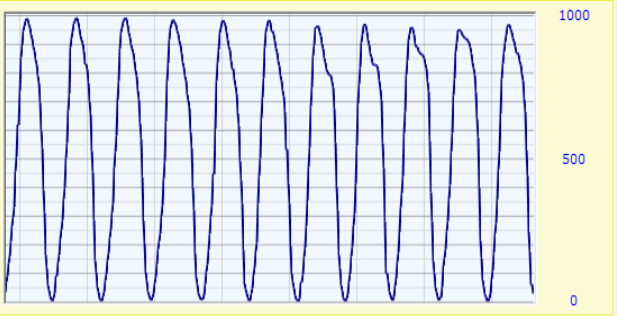

# **Confronto con il PulsoSensor**

Chi ha la pressione bassa e le mani sempre fredde produce un segnale debole perché ha una circolazione periferica scarsa. In alcune circostanze, ad esempio durante la digestione, la circolazione periferica si riduce ulteriormente. In questi momenti alcune persone potrebbero diventare soggetti difficilissimi da misurare.

Quindi, sia nel *[PulsoSensor](https://www.theremino.com/hardware/inputs/biometry-sensors#ocg)* (collegato al modulo Master), che in questo sensore MAX30102 (collegato ad Arduino), abbiamo ottimizzato la curva di risposta e la amplificazione per massimizzare la affidabilità nella *[misura della frequenza e nella ricerca delle aritmie](https://www.theremino.com/hardware/inputs/biometry-sensors#ocg)*.

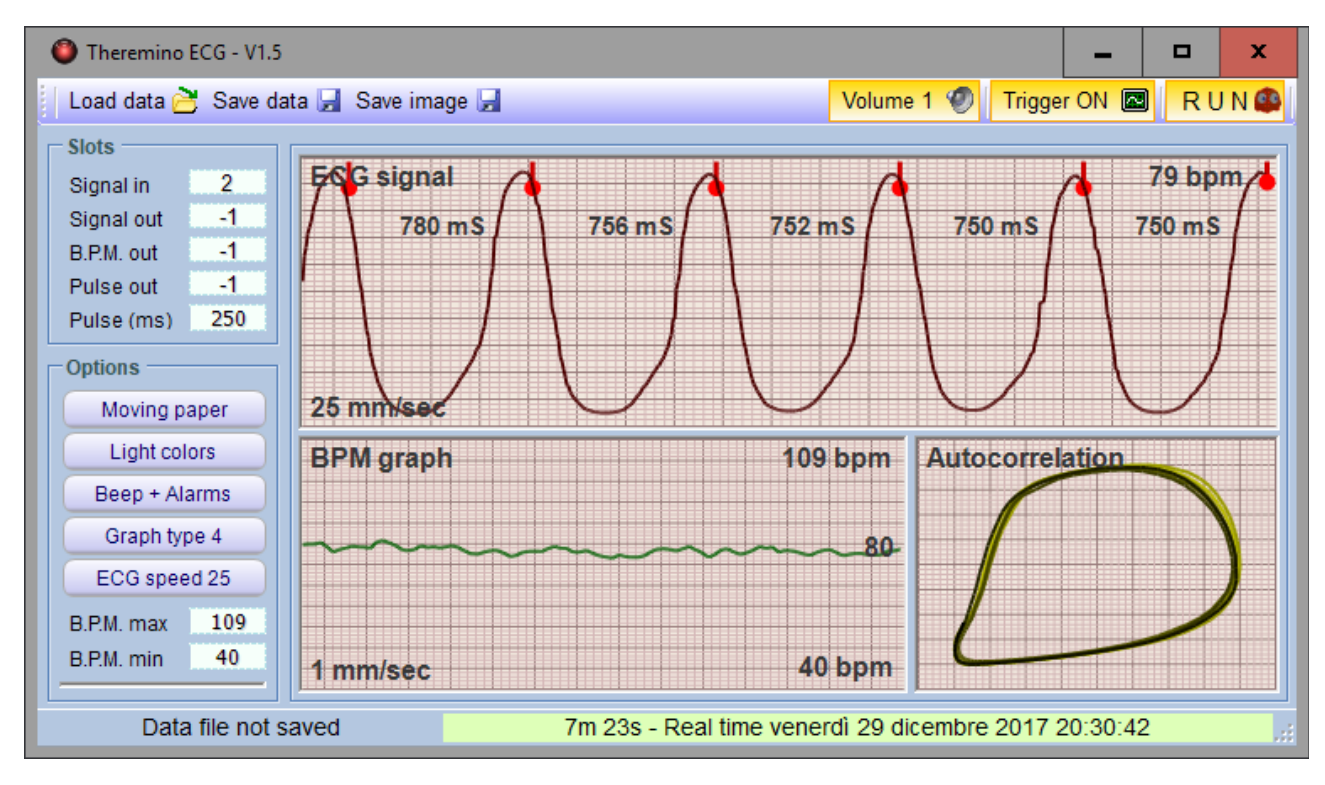

In questa immagine si vede la applicazione ECG che si scarica da *[questa pagina](https://www.theremino.com/downloads/biometry#ecg)*.

Utilizzando quattro filtri passa alto e quattro passa basso si ottengono quasi gli stessi risultati che abbiamo ottenuto con i filtri a resistori e condensatori del *[PulsoSensor](https://www.theremino.com/hardware/inputs/biometry-sensors#ocg)*.

Il PulsoSensor va comunque leggermente meglio perché la luce attraversa il dito e non viene riflessa dai primi strati della pelle. Questo è ben spiegato nella sua *[documentazione](http://www.theremino.com/wp-content/uploads/files/Theremino_Pulsometer_ITA.pdf)*.

- - - - - -

Tutte le misure qui mostrate sono state fatte su un soggetto notoriamente difficile (l'autore di queste pagine) che ha la pressione bassa e che in certi momenti della giornata ha la circolazione periferica quasi inesistente (mani gelate).

Con altri soggetti il segnale può essere notevolmente migliore. In alcuni casi il segnale può essere così forte da saturare e diventare quasi un'onda quadra. Questa deformazione del segnale non crea problemi dato che per la ricerca delle aritmie siamo interessati solo alla frequenza e non alla forma d'onda.

# **Calcolare la saturazione di ossigeno**

Le librerie di Maxim per calcolare la saturazione si scaricano da qui:

Il segnale dei sensori MAX3010x è appena sufficiente per misurare la frequenza cardiaca. E anche nelle migliori condizioni il segnale non è molto stabile e si deve stare fermi durante la misura della frequenza.

Per ottenere un minimo di affidabilità abbiamo filtrato pesantemente il segnale e modificato continuamente la amplificazione. Ma queste tecniche sono incompatibili con la misura della saturazione perché l'algoritmo che la calcola ha bisogno dei segnali "RED" e "IR" non filtrati.

Misurare la saturazione di ossigeno richiederebbe un segnale molto più ampio e privo di rumore e anche nelle condizioni migliori la precisione di misura sarebbe scarsa, *[vedere questa pagina](https://www.theremino.com/hardware/inputs/biometry-sensors#oxymetry)*.

Dalle nostre prove nella gran parte dei casi reali si possono ottenere solo numeri a caso e del tutto inutili. Solo con alcuni pazienti che danno un segnale molto forte, e stando perfettamente fermi, si potrebbe ottenere un minimo di precisione.

Secondo noi un apparecchio così inaffidabile non serve a molto e non vale la pena di perderci del tempo, per cui lasciamo volentieri ad altri il divertimento di provarci.

- - - - - - -

*[https://github.com/sparkfun/SparkFun\\_MAX3010x\\_Sensor\\_Library/tree/master/src](https://github.com/sparkfun/SparkFun_MAX3010x_Sensor_Library/tree/master/src)* 96.56 No.Of Sa

Attenzione che non basta aggiungere i file "c++" e "h" al nostro progetto. Tutte le nostre realizzazioni lavorano in modo continuo su un dato per volta, mentre gli algoritmi di Maxim lavorano solo su un lungo buffer di campioni memorizzati. Bisognerebbe dunque scomporli e ricomporli in modo diverso, ed è un lavoro per cui ci vuole molta esperienza nella programmazione.

Prima di intraprendere un lavoro del genere consigliamo di provare il progetto completo di Maxim, senza ArduHAL, ma in seriale come lo hanno concepito loro. Potrete constatare che nella quasi totalità dei casi non fornisce nessun risultato, cioè va in errore o da numeri totalmente sbagliati.

Solo riuscendo a farlo funzionare in modo affidabile si potrebbe pensare di perderci del tempo e collegarlo all'ArduHAL.

### **Leggere un sensore che misura la distanza**

In questo secondo esempio leggeremo un sensore che misura la distanza per mezzo di un raggio Laser *(Nota 1)*. Questo sensore può riconoscere con precisione la posizione di una mano ed ha una risposta veloce. Per cui può anche sostituire i CapSensors negli strumenti musicali di tipo Theremin.

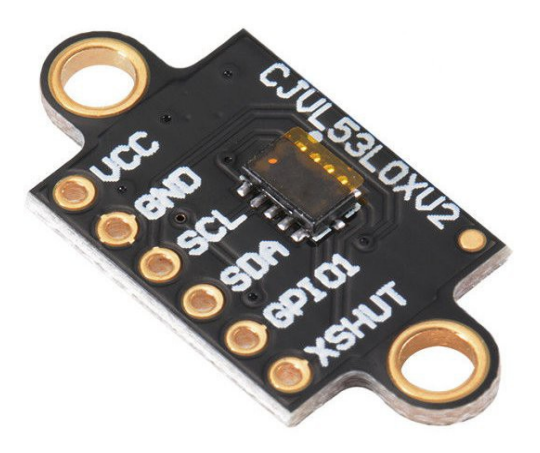

Caratteristiche:

- ◆ Distanza di misura fino a circa due metri.
- Misura tramite il "Tempo di volo" della luce Laser.
- Risoluzione di un millimetro
- $\rightarrow$  Precisione di circa 5 mm
- Consumo 20 mA

*(Nota 1) I laser sono pericolosi solo perché il loro fascio è concentrato. Questo sensore pur utilizzando luce Laser ha una apertura di 35 gradi, quindi molto simile a quella di un normale LED. Ed ha anche una potenza di emissione molto simile a quella di un LED. Per cui la luce emessa è la stessa che verrebbe emessa da un LED infrarosso come quelli dei telecomandi dei televisori. L'unica differenza è che si tratta di luce coerente, cioè con un unica frequenza (o quasi). Ma la coerenza non genera pericolosità per cui possiamo considerare questo dispositivo non più pericoloso di un LED a infrarossi.*

*Evitate comunque di avvicinare un occhio entro pochi centimetri dal punto di uscita, non perché si tratti di un Laser ma perché è luce infrarossa e quindi non visibile. Se lo si punta in un occhio da vicino e per lungo tempo anche un LED infrarosso può essere dannoso per la vista. Il sole è infinitamente più pericoloso, ma la sua luce è visibile e difficilmente lo si guarderebbe fisso a lungo.* 

*Nel datasheet questo Laser è definito come "Classe 1". Ed è anche specificato che è studiato per rimanere in Classe 1, in tutte le condizioni, includendo i guasti.* 

*Secondo Wikipedia: "Un laser di Classe 1 è sicuro in tutte le condizioni di utilizzo normale. Ciò significa che l'esposizione massima consentita (MPE) non può essere superata quando si guarda il laser ad occhio nudo o con l'ausilio di ottiche di ingrandimento tipiche (ad es. Telescopio o microscopio)."*

# **Collegamenti**

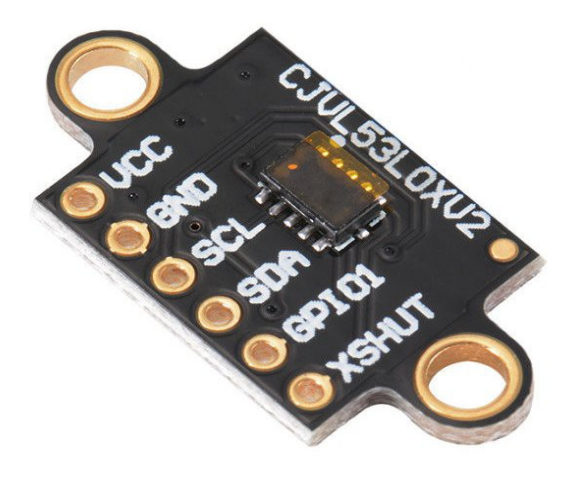

I fili da collegare all'Arduino sono quattro VCC (5V), GND, SCL e SDA.

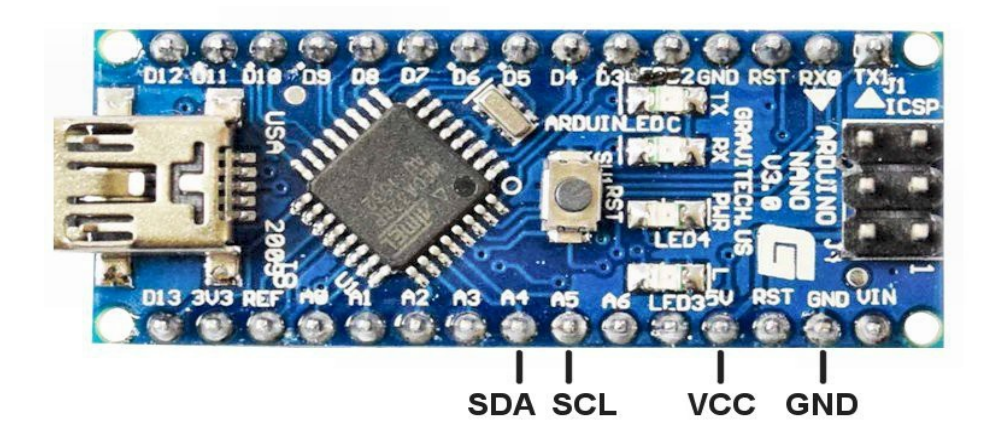

Quindi prendiamo quattro fili (piccoli e flessibili) e li colleghiamo facendo molta attenzione. Più di tutto si deve stare attenti a non invertire VCC e GND.

# **Leggere i dati con la applicazione ArduHAL**

Per leggere il sensore VL53LOX:

- Si apre la cartella "extras" della libreria "Theremino"
- Si apre la cartella "DistanceMeter" e poi "DistanceMeter.ino" che contiene il progetto completo.
- Si programma l'Arduino con questo "sketch".
- ◆ Si lancia la Applicazione "ArduHal"

Siccome nella riga "genericWrite" abbiamo impostato il Pin "1" anche nella applicazione ArduHAL dobbiamo configurare questo Pin come ingresso generico, per cui: PinType del Pin D1 = Gen\_in\_16

Ricordarsi anche di impostare "Velocità risposta" a 30 su questo Pin, in modo da filtrare il rumore e ottenere una misura più stabile.

Con questo sensore conviene ottenere un valore in millimetri e non da 0 a 1000 che vengono messi di default quando si configurano i Pin. Per cui imposteremo Max value = 65535 e otterremo il numero in millimetri.

Il 65536 deriva dal fatto che utilizziamo un ingresso Gen\_in\_16, cioè 16 bit, che valgono 65536. Quindi impostando un Min = 0 e un Max = 65535 riotteniamo esattamente il valore grezzo che ci viene inviato dal sensore.

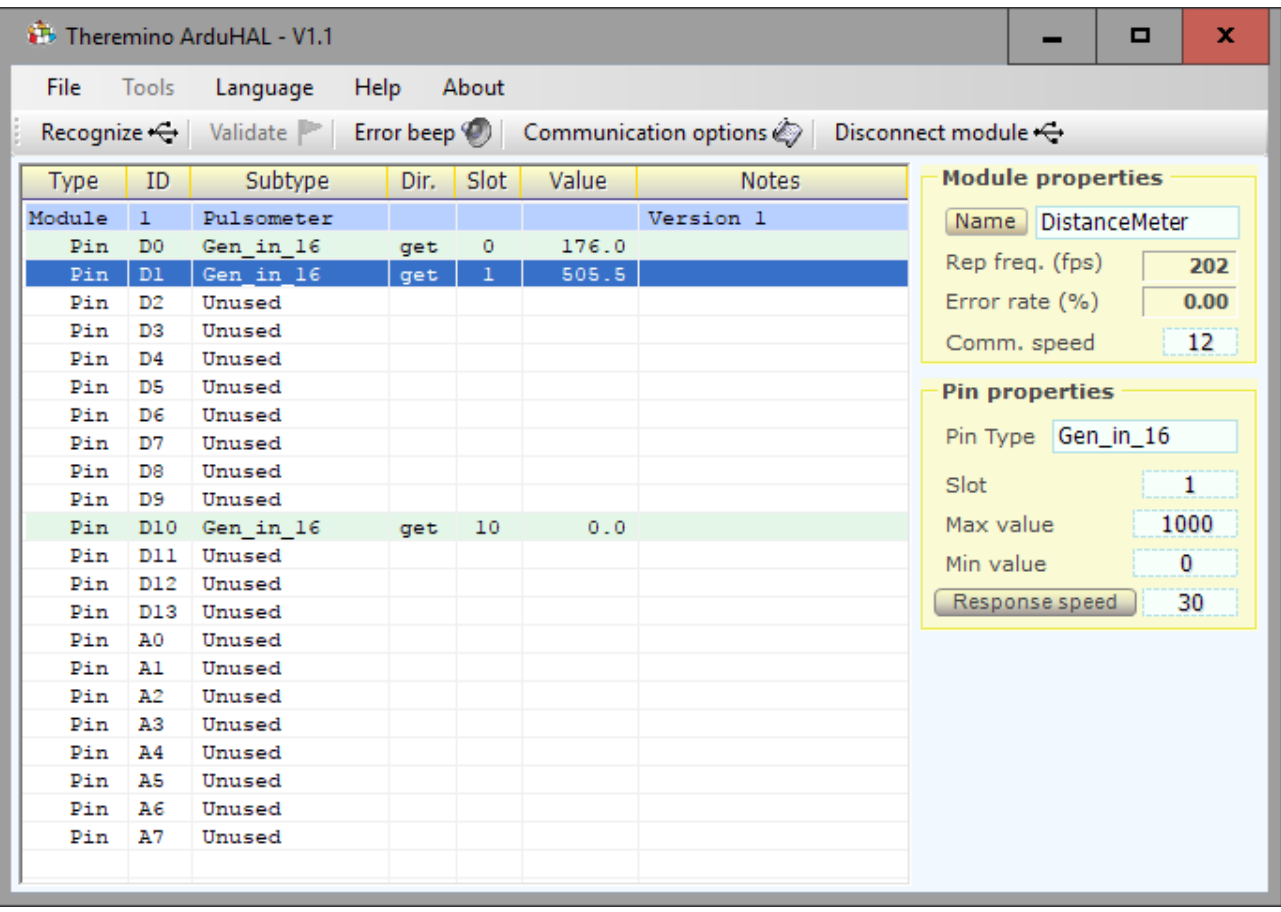

E in questo caso il valore grezzo del sensore sono proprio i millimetri da 0 a 2000.